# Как правильно снять полный дамп устройства JCAC.

## **Подготавливаем необходимые инструменты:**

1. Кабель USB 4 пина (предварительно убрав пин + (pin) - красный из колодки , я использую запасной для этих целей с оторванным красным проводом, вам нужно аккуратно извлечь пин (pin), из колодки.

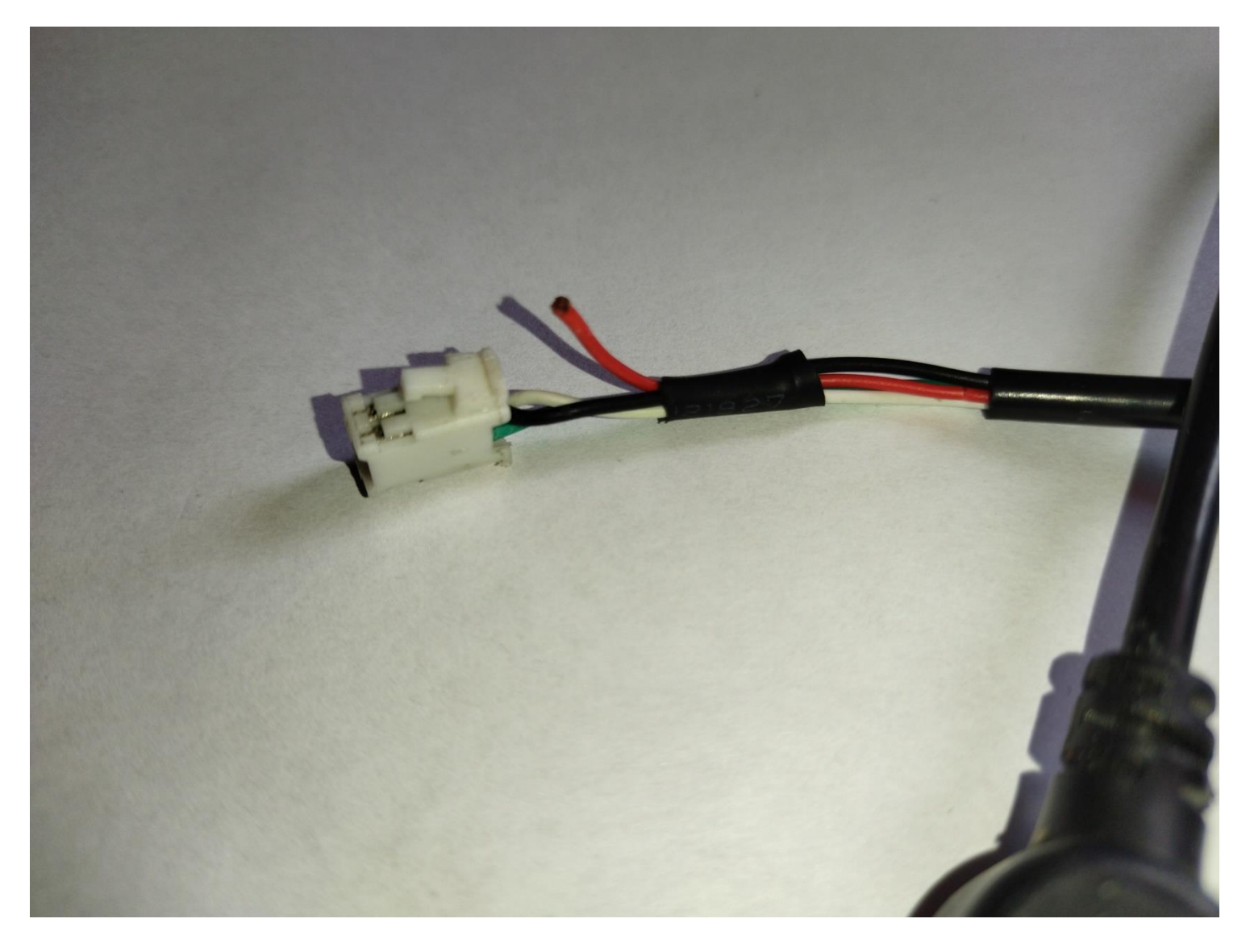

**2. Переходник USB,ПАПА-ПАПА или кабель USB папа-папа.**

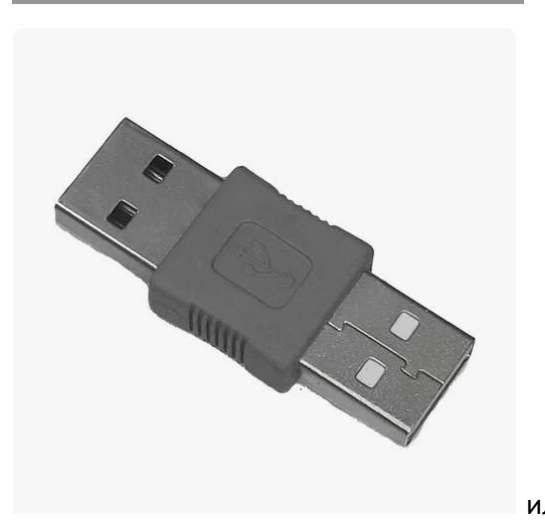

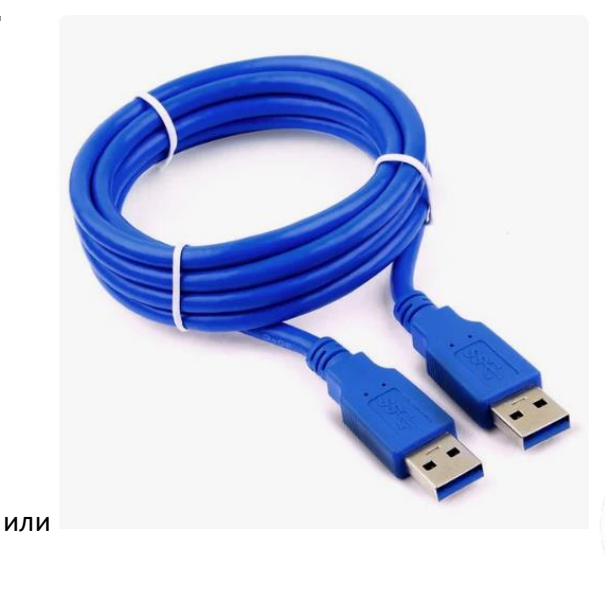

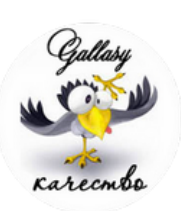

3. Установленные на компьютере драйверы для Flash tool и сама программа Flashtool.

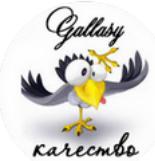

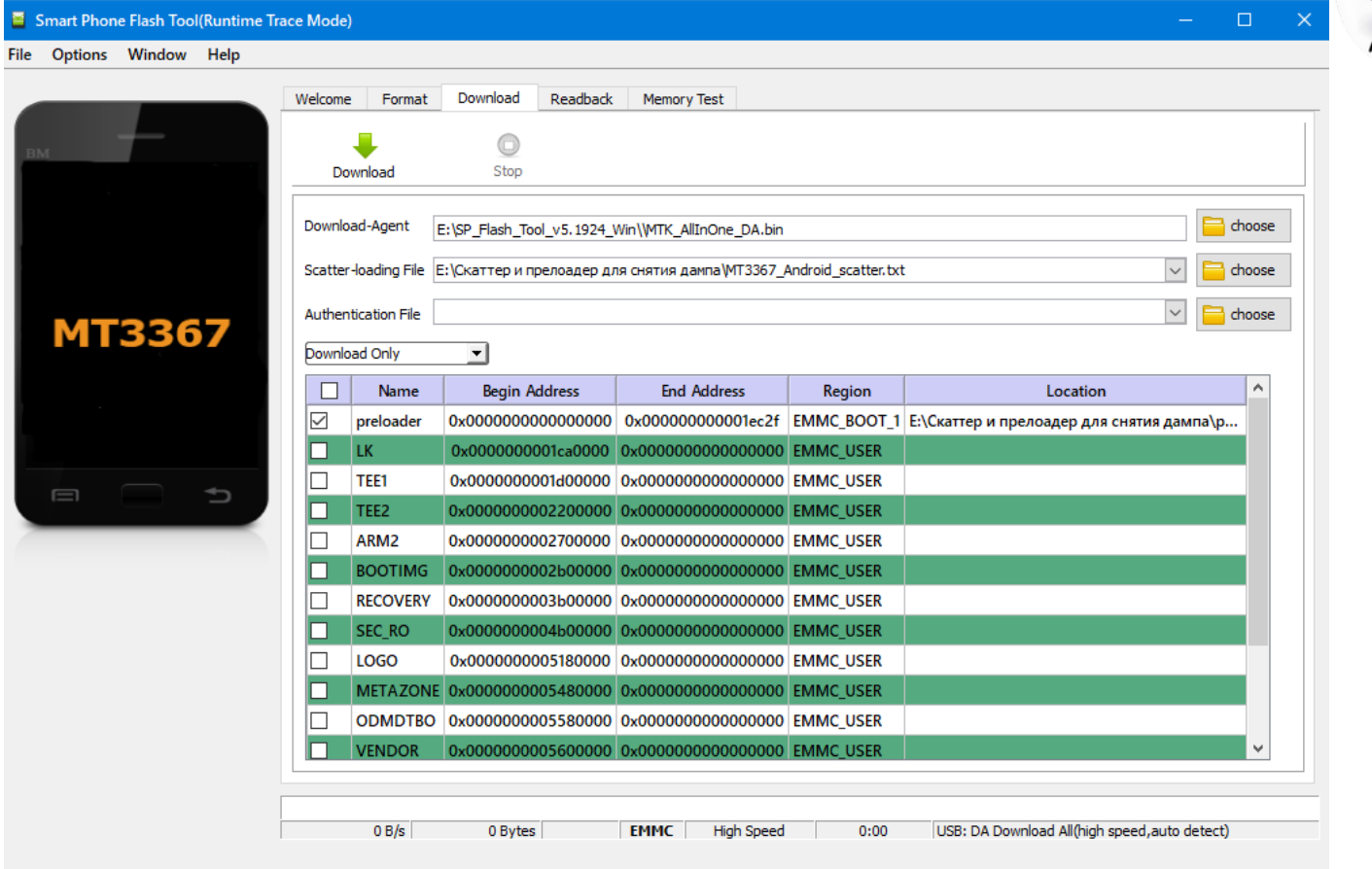

### Сохранения дампа

## Запускаем программу Flash tool

## Открываем вкладку Download,выбираем скаттер файл от подобного устройства.

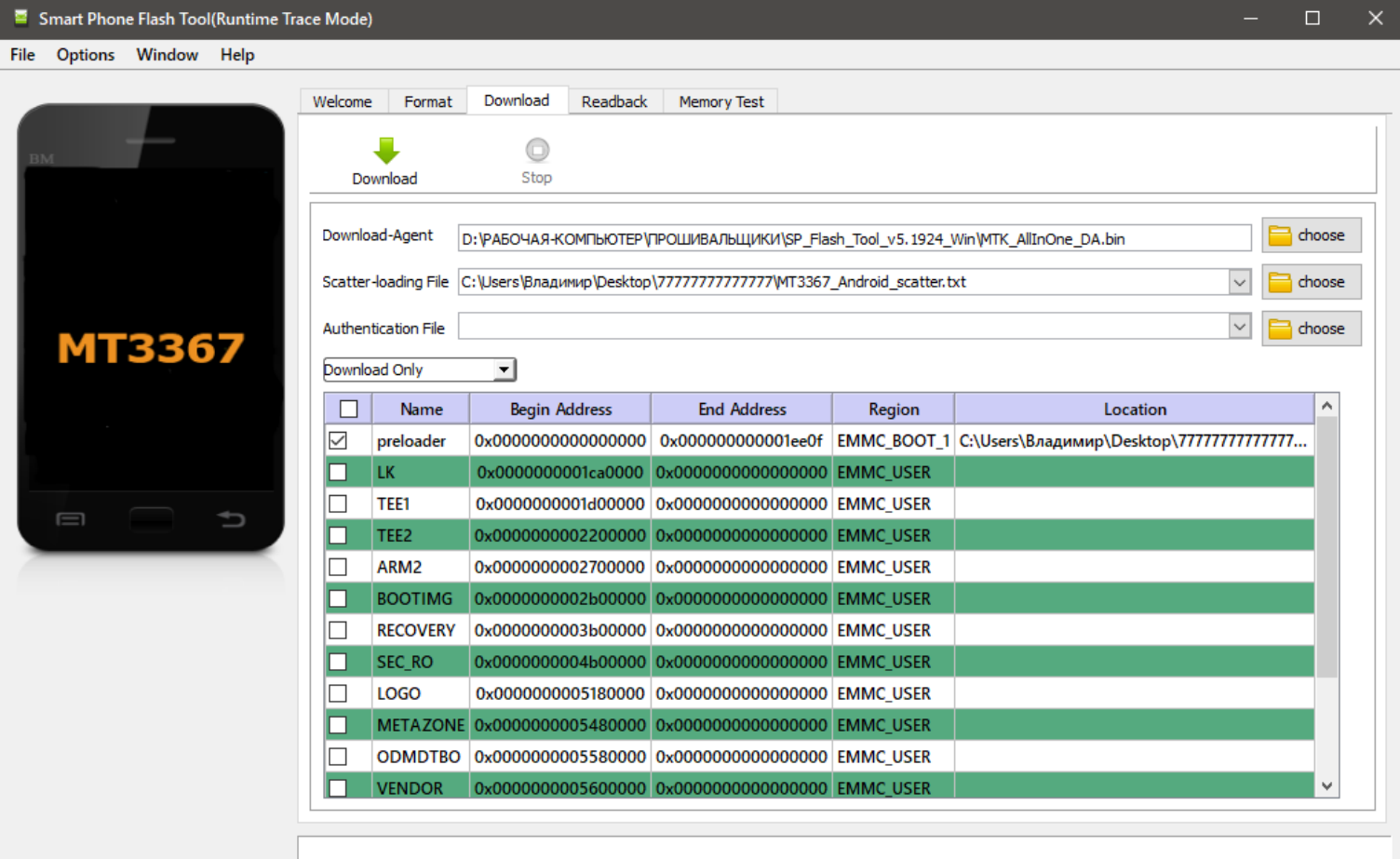

 $0B/s$ 0 Bytes

Г

 $0:00$ USB: DA Download All(high speed, auto detect)

#### Переходим во вкладку – MEMORY TEST

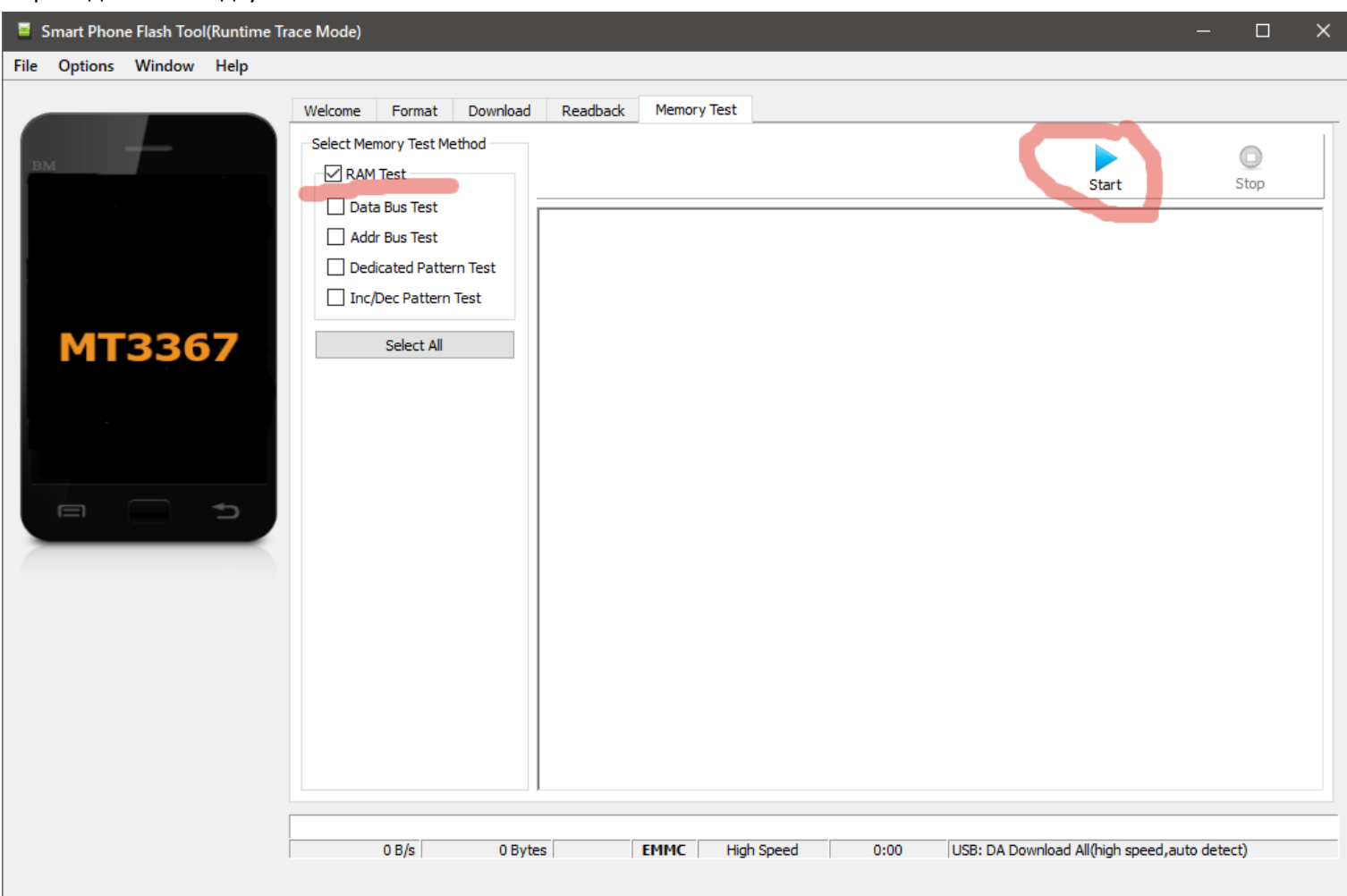

Сделайте настройки как на фото, нажмите кнопку START

Теперь к устройству переходим.

Вставляем в разъем устройства наш «модифицированный кабель 4 pin,подключаем к нему переходник папа –папа (USB).

Теперь рассмотрим организацию питания автомагнитолы.

Питание автомагнитолы делаем следующим образом + желтый постоянный, +ACC красный с прерыванием (имитация замка зажигания.

Включаем питание желтый подключаем к компьютеру USBпровод к порту компьютеру, включаем питание на красный (ACC) компьютер обнаружит устройство, если драйверы установлены, программа выдаст карту регионов прошивки.

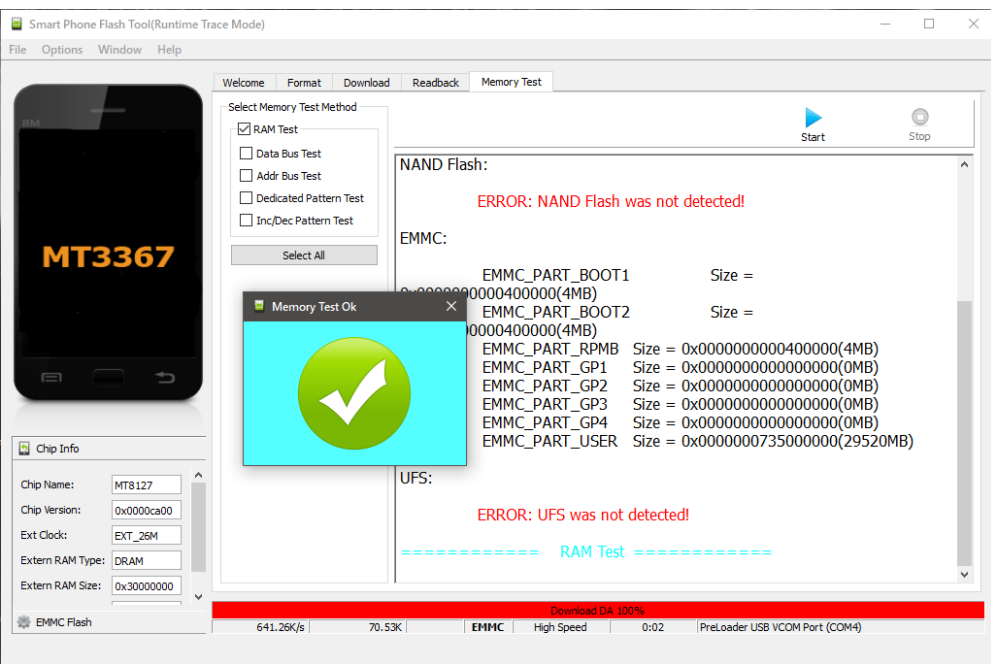

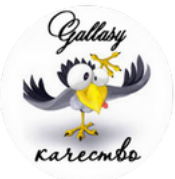

#### Переходим во вкладку - READBACK

Нажимаем вкладку – Add+ в появившемся программном окне видим строку

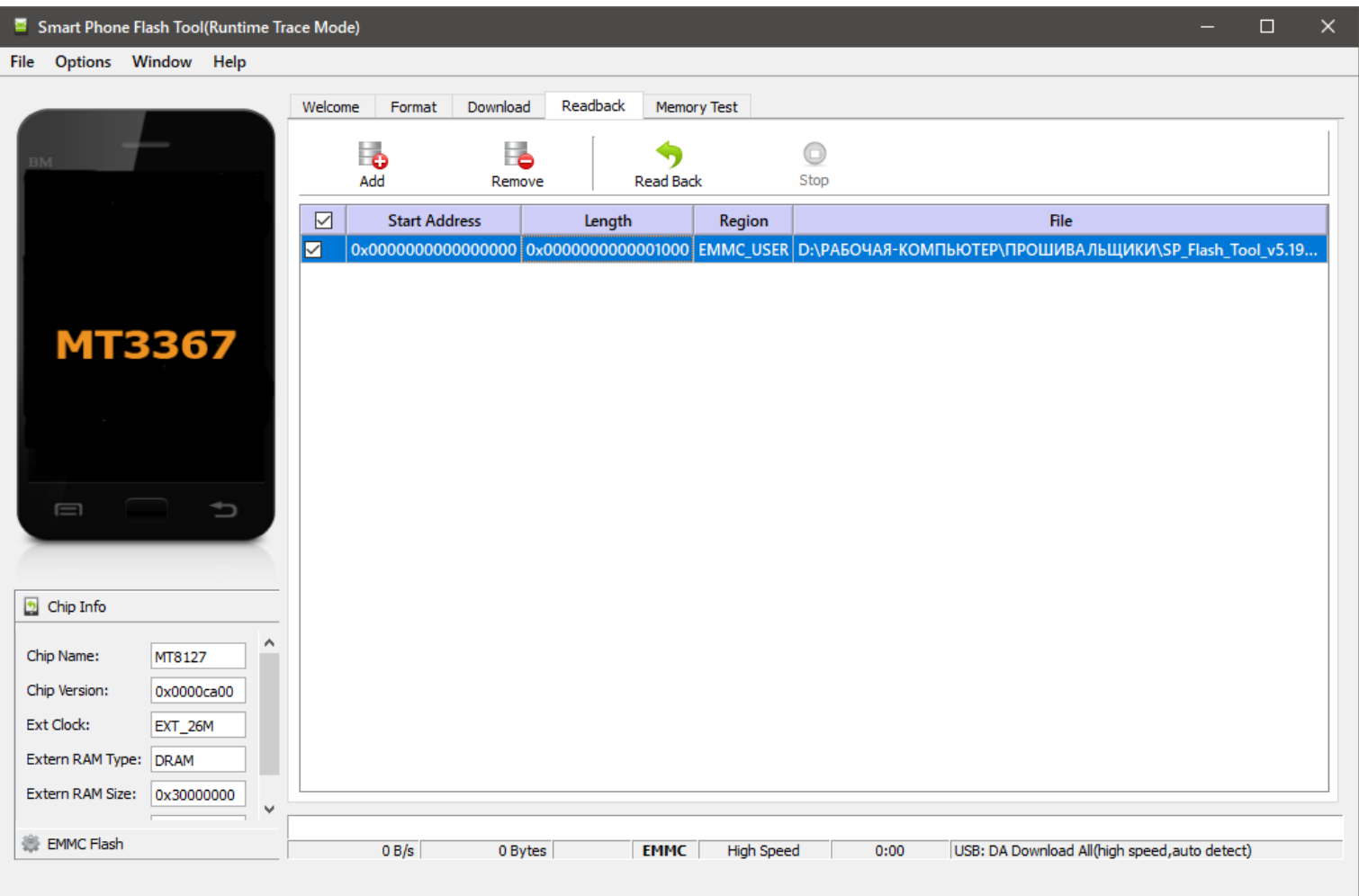

Нажимаем на нее, в появившемся программном окне выбираем место сохранения - ROM\_0 первого региона который мы сохраним (регион бутлоадера (загрузочная область).

После указания место сохранения на компьютере, программа выдаст следующее окно;

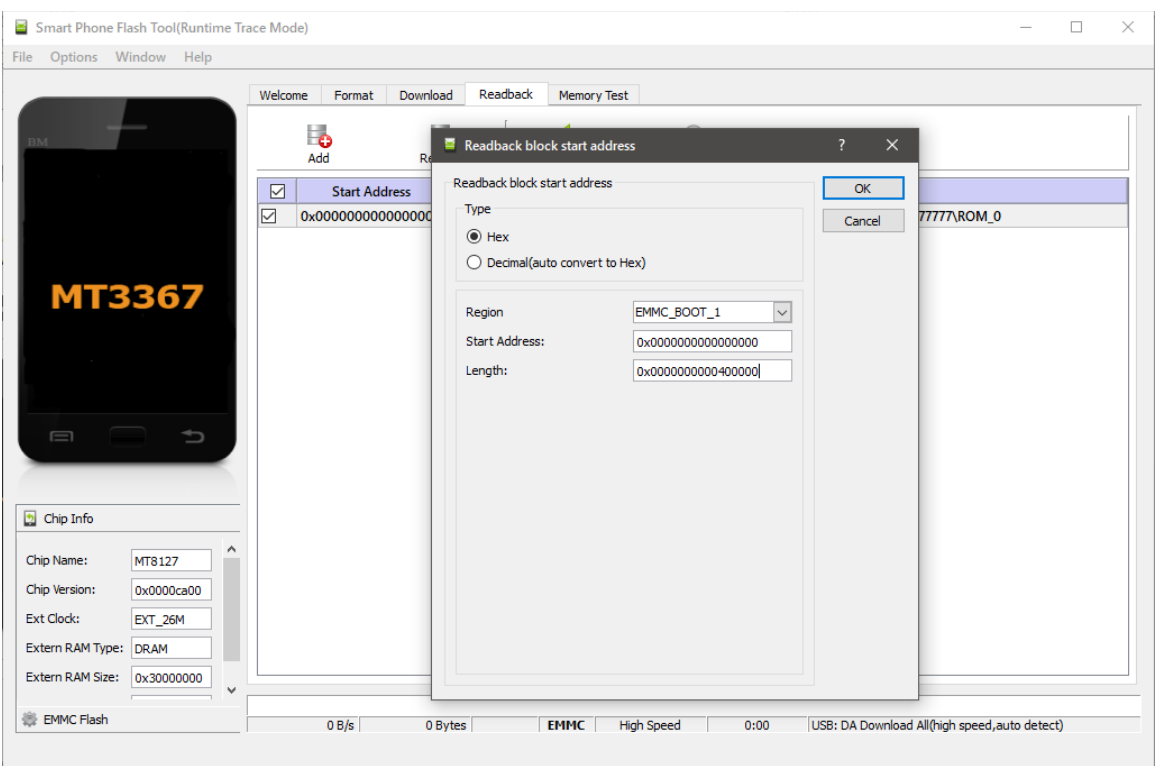

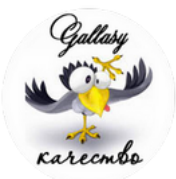

## В верхнюю строку выбираем EMMC\_BOOT\_1

# 3 строку редактируем адрес разметки на - 0x0000000000400000

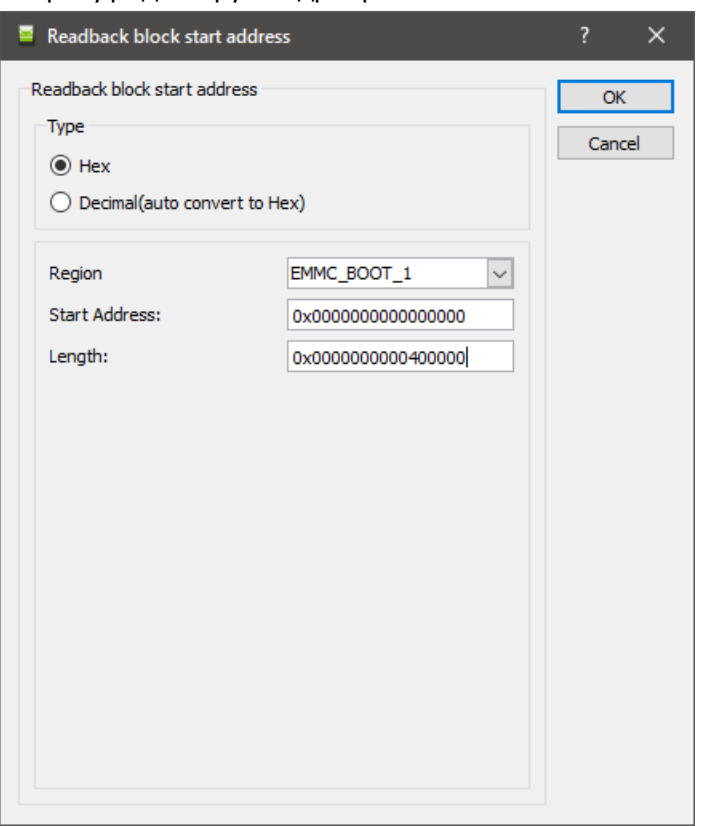

## Нажимаем ОК, за тем на кнопку - Read Back

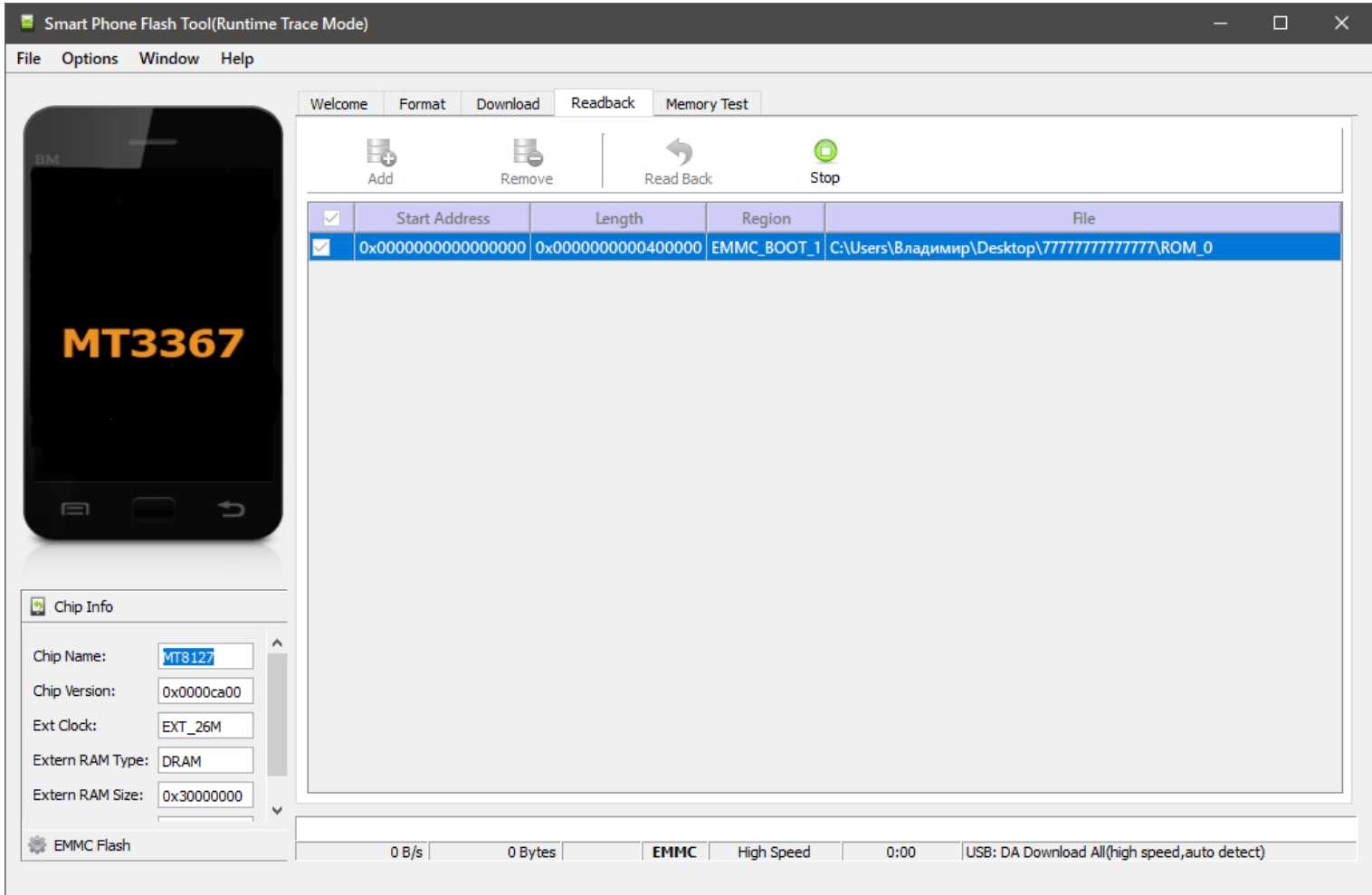

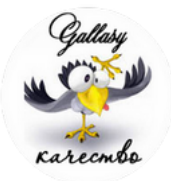

Включаем питание устройства и вставляем кабель по предыдущей схеме ;

- Вставляем в разъем устройства наш «модифицированный кабель 4 pin,подключаем к нему переходник папа –папа (USB).

Теперь рассмотрим организацию питания автомагнитолы.

Питание автомагнитолы делаем следующим образом + желтый постоянный, +ACC красный с прерыванием (имитация замка зажигания.

Включаем питание желтый подключаем к компьютеру USBпровод к порту компьютеру, включаем питание на красный (ACC) компьютер обнаружит устройство и произведет заданную операцию.

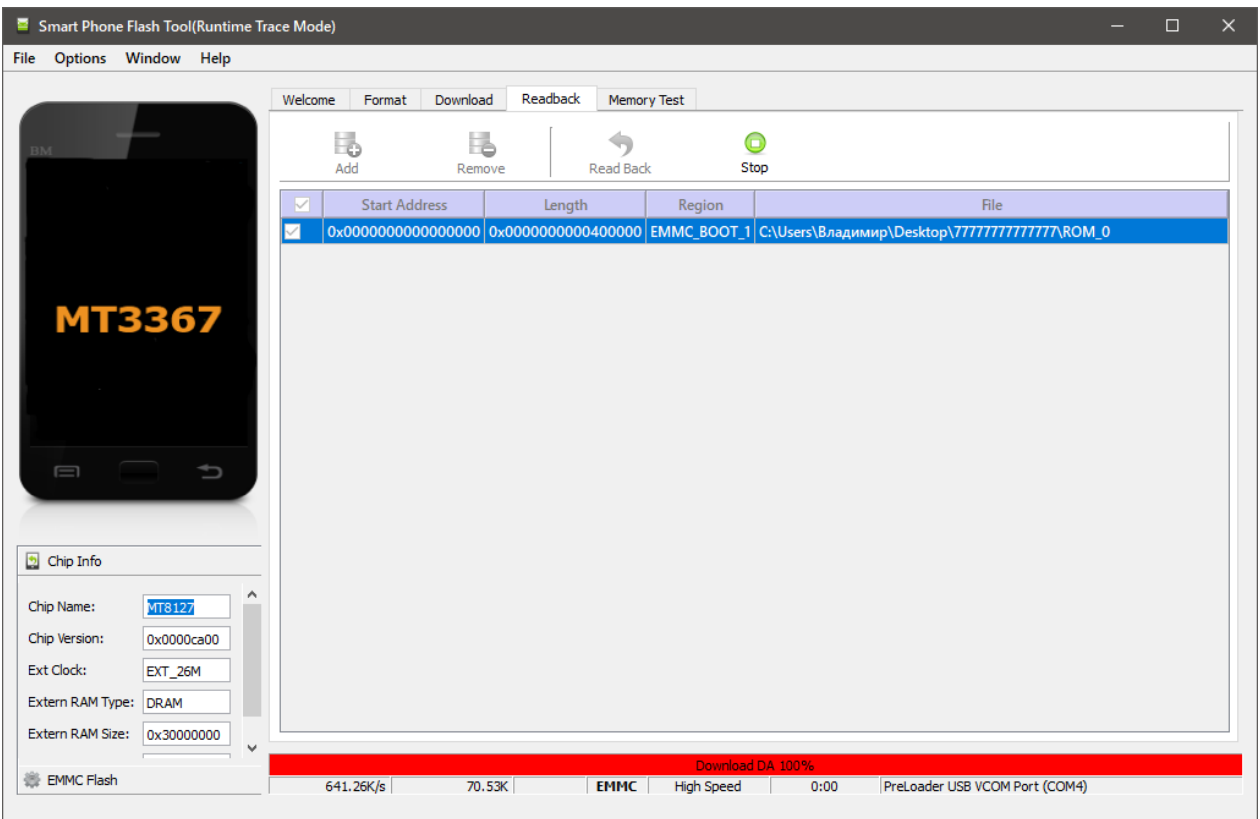

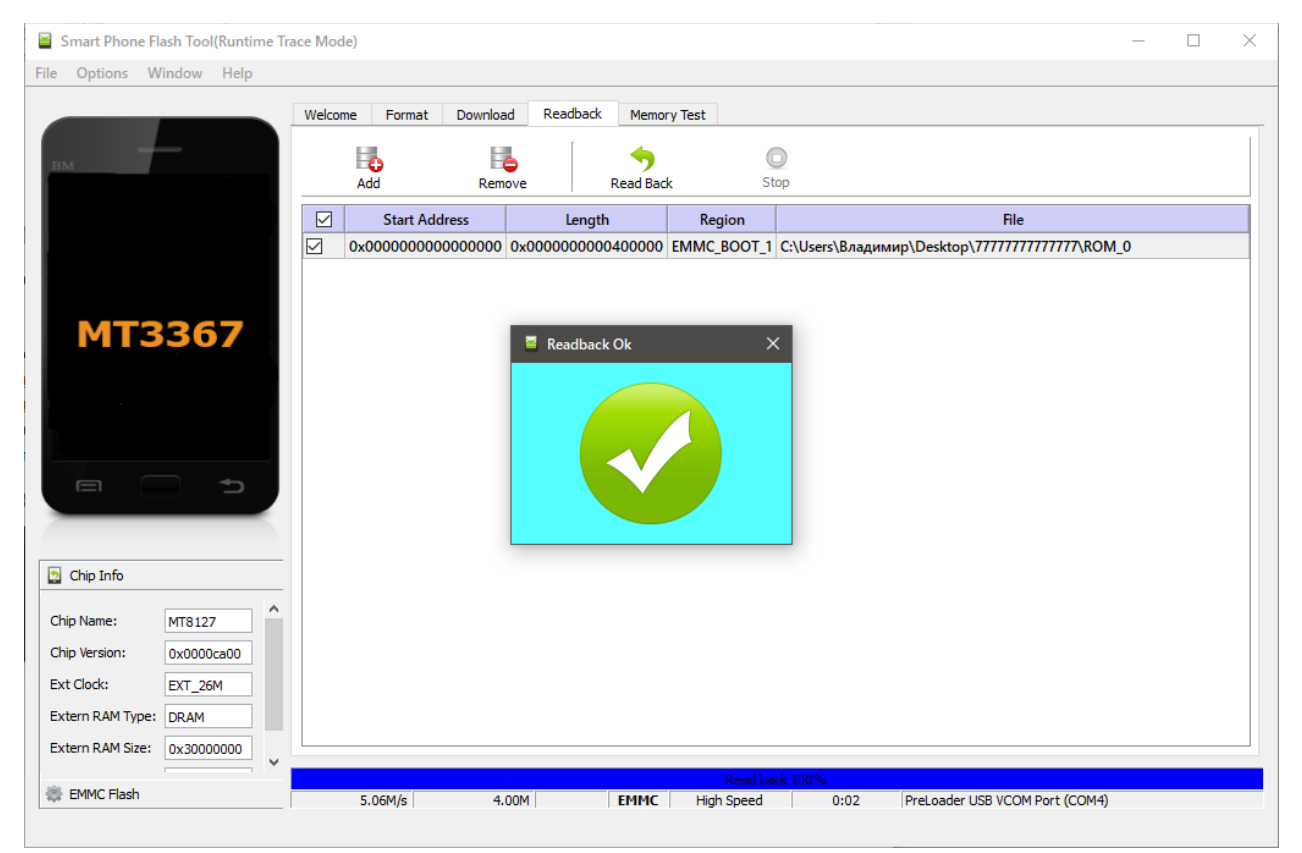

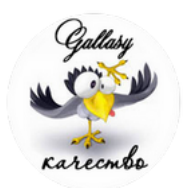

Отключаем питание и вынимаем USB из компьютера.

Регион загрузочного сектора слит и сохранен, переходим к сливу региона USER - полного дампа устройства.

# Принцип тот же, только в вкладке сохранения и считывания выбираем регион – USER В тетьей нижней вкладке вставляе адрес региона USER (адреса всех регионах мы узнали в окне.

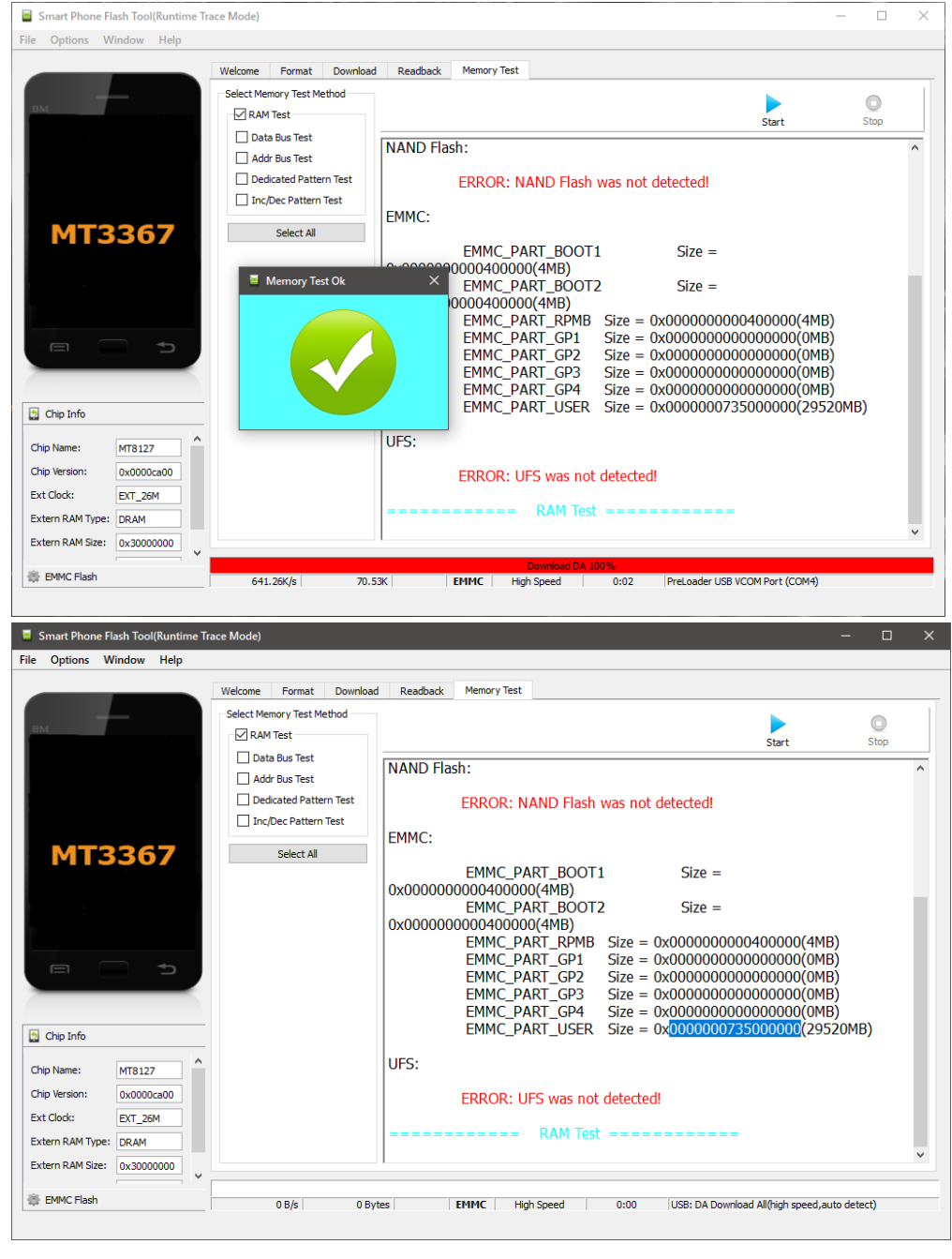

### Заполняем и сливаем

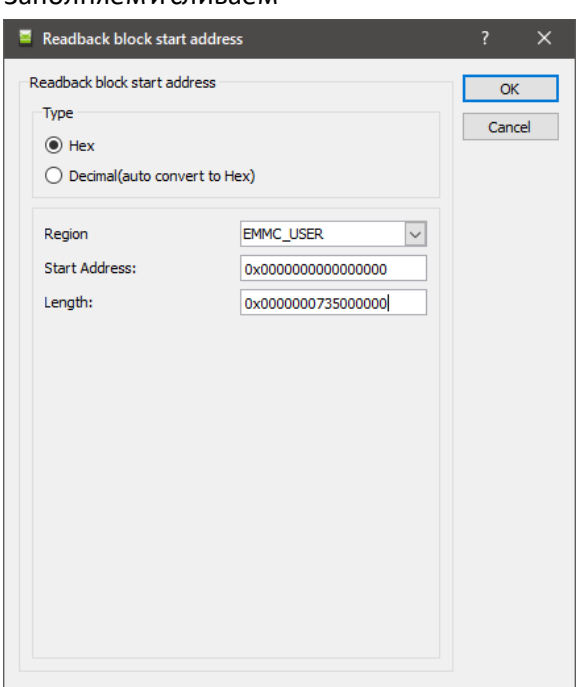

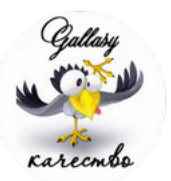

С точным повторением выше указанных инструментов и организацией питания полный дамп устройства сольется полностью !!!

1. Кабель USB 4 пина (предварительно убрав пин + (pin) - красный из колодки , я использую запасной для этих целей с оторванным красным проводом, вам нужно аккуратно извлечь пин (pin), из колодки.

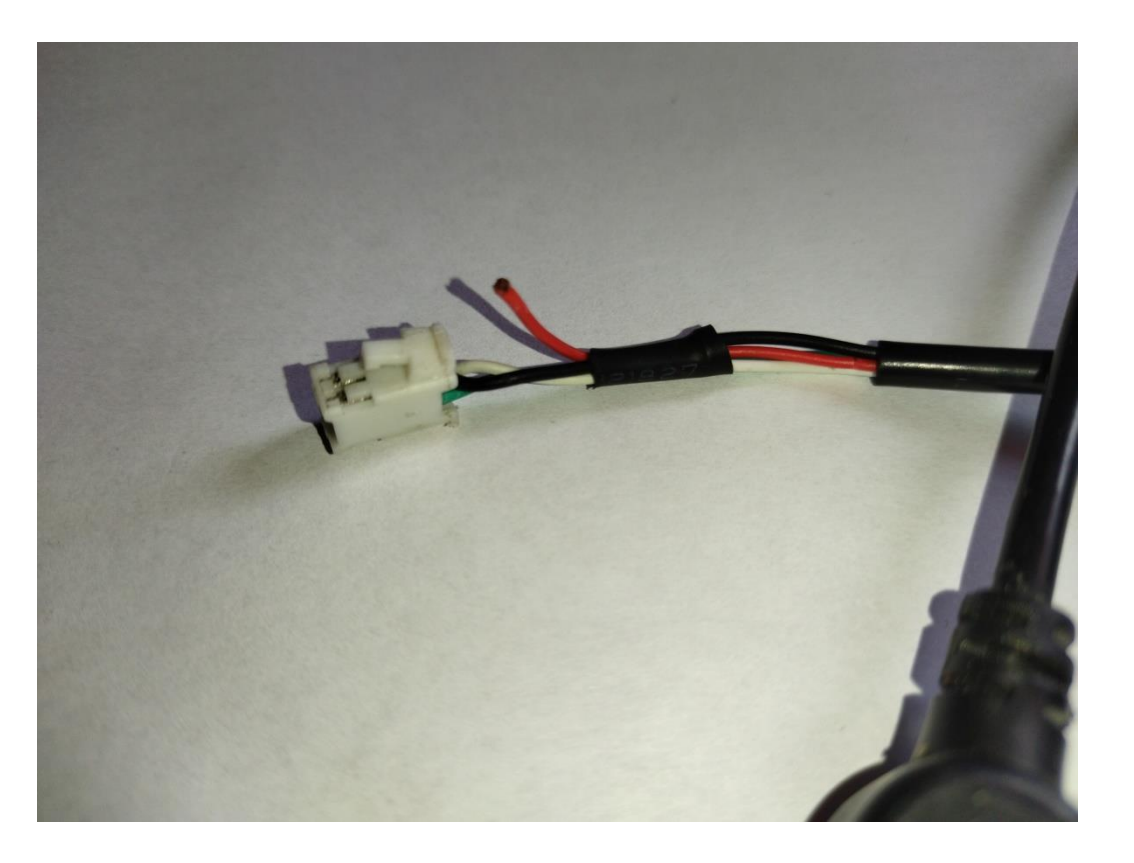

## **2. Переходник USB, ПАПА-ПАПА или кабель USB папа-папа.**

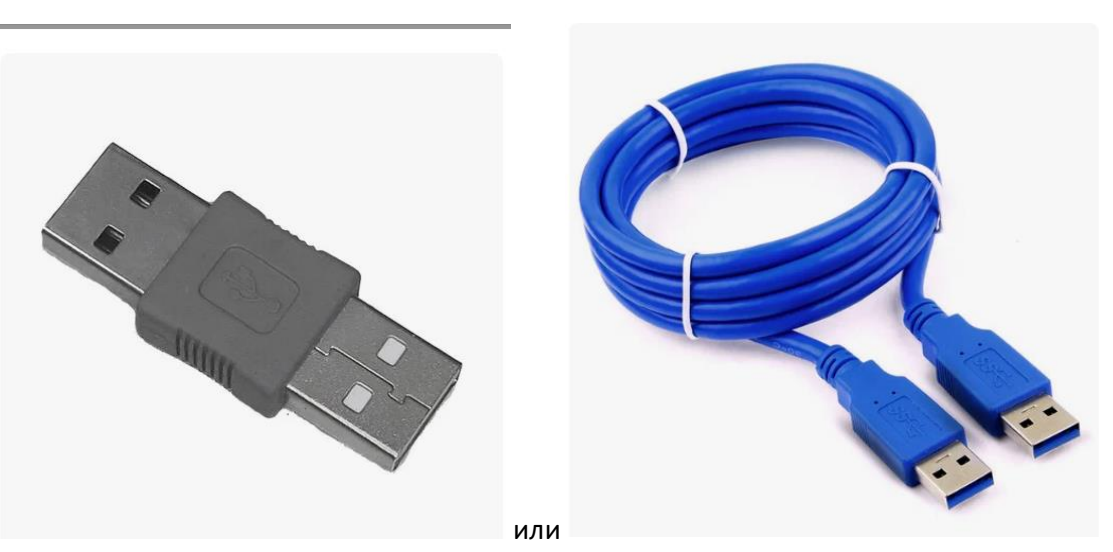

#### **3. Организация питания.**

Теперь рассмотрим организацию питания автомагнитолы.

Питание автомагнитолы делаем следующим образом + желтый постоянный, +ACC красный с прерыванием (имитация замка зажигания.

1. Включаем питание желтый подключаем к компьютеру USBпровод к порту компьютеру, включаем питание на красный (ACC) компьютер обнаружит устройство, если драйверы установлены, программа выдаст карту регионов прошивки

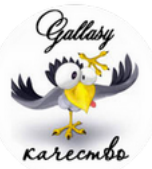